# Modificar conjunto IP no NAT Ī

# Contenido

Introducción **Antecedentes** Prerrequisitos - Copia de seguridad de la configuración Prerrequisitos - Comprobaciones de estado de ICSR Modificar conjunto IP en un escenario que no es ICSR Modificación del Conjunto de IP en el Escenario ICSR Actividad posterior Eliminar/Agregar grupos de IP Errores conocidos

# Introducción

Este documento describe los pasos necesarios para modificar un conjunto IP no NAT en los productos StarOS ASR5500 y Cisco Virtual Packet Core con recuperación de sesiones entre chasis (ICSR) y entornos que no son CUPS.

# Antecedentes

La funcionalidad de grupos de direcciones IP es permitir configurar un rango de direcciones IP como un conjunto bajo un nombre de conjunto y permitir la asignación o asignación de estas direcciones a los suscriptores. La funcionalidad del conjunto de direcciones IP se encuentra junto con el componente vpnmgr. Puede modificar un conjunto de IP existente con la excepción de NAT sin eliminar sólo si el espacio de direcciones utilizado por el conjunto está aumentando o si los parámetros del conjunto existente se identifican como configurables dinámicamente. Si el tamaño del conjunto está disminuyendo o un parámetro no se puede configurar dinámicamente, se debe eliminar y volver a agregar el conjunto IP.

Las opciones aquí se pueden activar o desactivar dinámicamente sin eliminar el grupo IP.

Nota: Consulte con [las guías de configuración](https://www.cisco.com/c/es_mx/support/wireless/asr-5000-series/products-installation-and-configuration-guides-list.html) los parámetros para modificar en una versión de software en particular.

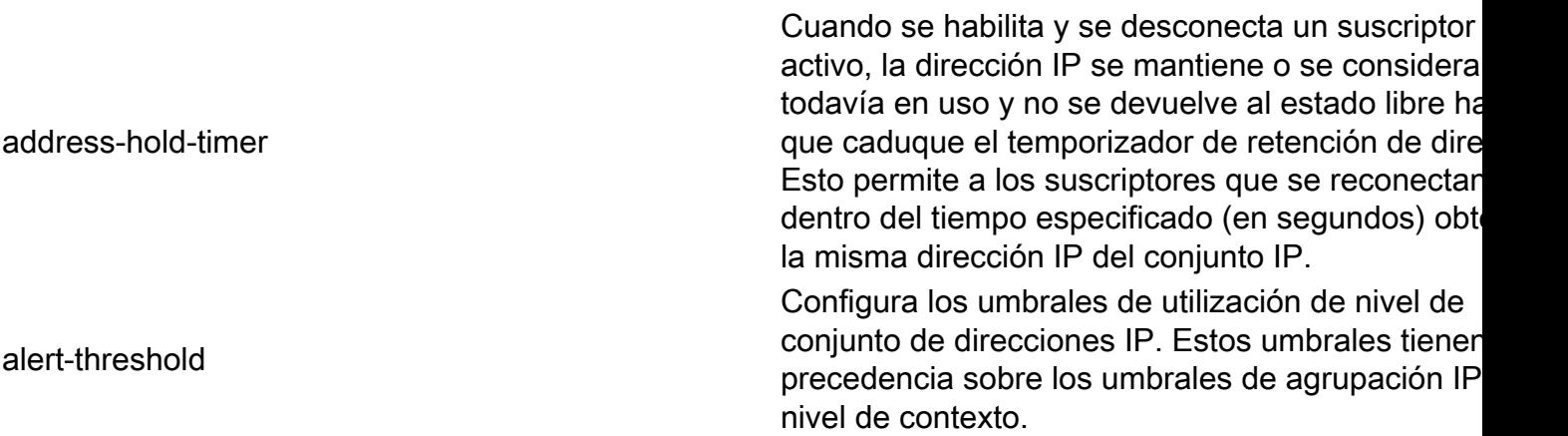

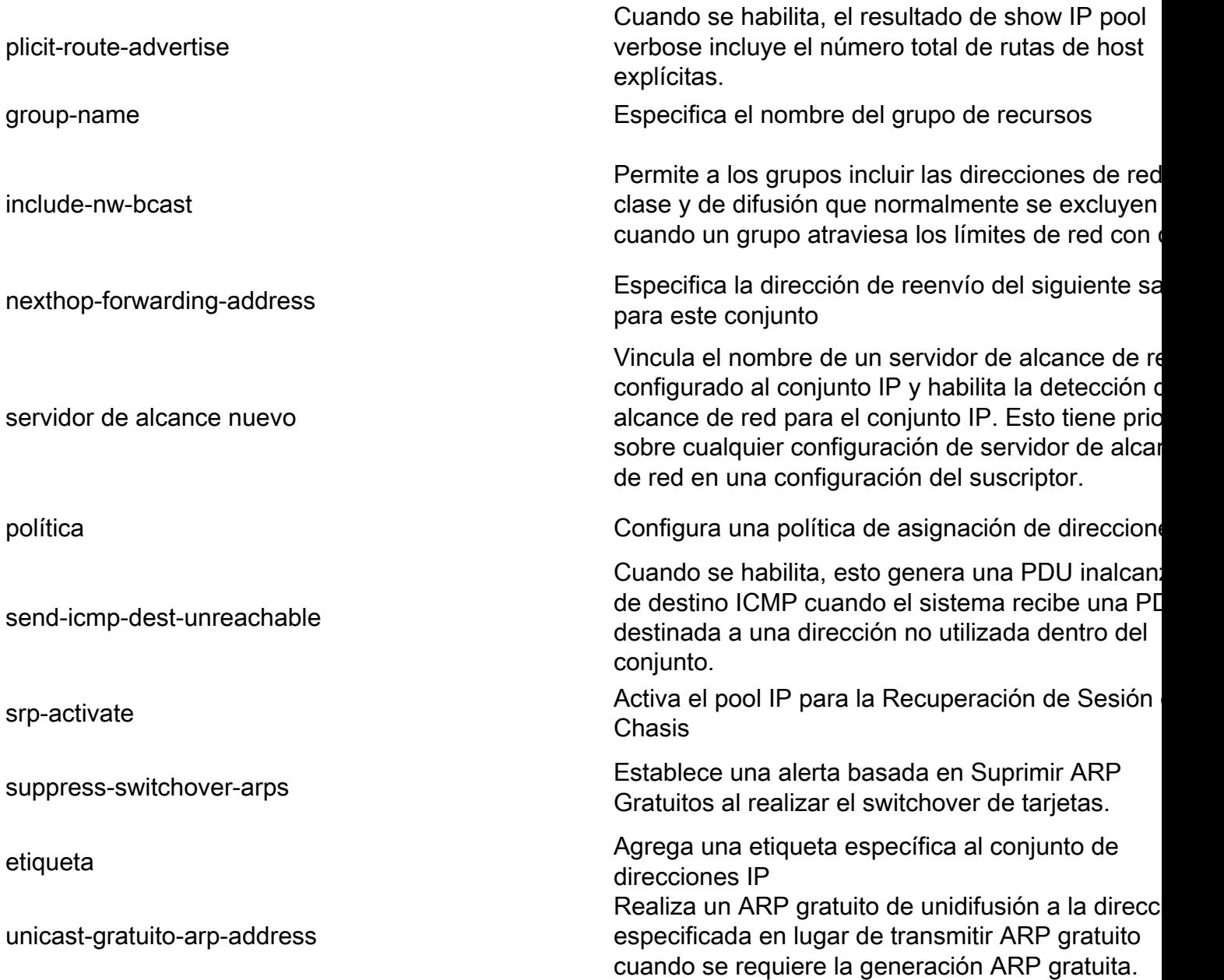

# Prerrequisitos - Copia de seguridad de la configuración

Los siguientes son los requisitos previos para la modificación del conjunto IP. Si ICSR está activado, ejecute los pasos en ambos chasis ICSR.

1. Confirme la versión del software que se está ejecutando actualmente en el nodo show version verbose

[local]StarOS# show version verbose Active Software: Image Version: ww.x.y.zzzzz Image Build Number: zzzzz 2. Observe el tiempo de actividad del sistema del chasis show system uptime [local]StarOS# show system uptime

System uptime: 14D 10H 24M 3. Verifique la configuración de inicio del sistema show boot

[local]StarOS# show boot

boot system priority 50 \ image /flash/sftp/asr5500-AA.BB.CC.bin.SPA \ config /flash/test\_config.cfg

boot system priority 51 \ image /flash/sftp/asr5500-AA.CC.CC.bin.SPA \ config /flash/backup\_config.cfg

boot system priority 52 \ image /flash/asr5500-AA.BB.CC.bin.SPA \ config /flash/one\_more\_config.cfg

#### 4. Guardar la configuración actual guardar la configuración

[local]StarOS# save configuration /flash/<current\_filename.cfg> -re 5. Recolectar detalles de soporte para el análisis futuro mostrar detalles de soporte al archivo

[local]StarOS# show support details to file /flash/sftp/support-before-<date> compress 6. Sincronizar el sistema de archivos sincroniza todo

[local]StarOS# filesystem synchronize all

7. Realice comprobaciones adicionales del estado de los sistemas si es necesario.

### Prerrequisitos - Comprobaciones de estado de ICSR

Estos pasos se realizan en ambos chasis para asegurarse de que estén operativos y listos para tomar el tráfico en caso de conmutación por fallas.

1. Inicie sesión en el chasis Activo y En espera para verificar el estado del chasis: show srp info

2. Compruebe que dispone del número correcto de sessmgrs show srp checkpoint statistics | grep **Sessmars** 

3. Verifique que la recuperación de la sesión esté en estado Preparado para la recuperación show session recovery status verbose

4. Valide la configuración SRP. Si el chasis parece estar en buen estado, realice una validación de switchover en el chasis ACTIVE:

# should get no output [local]ASR5K# srp validate-switchover # should get no output [local]ASR5K# show srp info # should get no config errors and ready for switchover

## Modificar conjunto IP en un escenario que no es ICSR

Estos pasos abarcan la modificación del conjunto IP para el nodo que no es ICSR. Verifique el nombre del contexto y el nombre del conjunto que desea modificar.

1. Ocupado en el grupo IP

[local]StarOS# config [local]StarOS(config)# context <context-name> [local]StarOS(config-ctx)# busyout <ip or ipv6> pool name <ip pool name> Verifique que el puerto muestre busyout show ip pool summary o show ipv6 pool summary

[context]StarOS# show ip pool summary context test5: +-----Type: (P) - Public (R) - Private (N) - NAT  $|(S) - Static (E) - Resource (O) - One-to-one NAT$ | (M) - Many-to-One NAT | |+----State: (G) - Good (D) - Pending Delete (R)-Resizing || (I) - Inactive || ||++--Priority: 0..10 (Highest (0) .. Lowest (10)) |||| ||||+**-Busyout: (B)** - Busyout configured ||||| ||||| vvvvv Pool Name Start Address Mask/End Address Used Avail ----- -------------------------------- --------------- --------------- ---------------- PG00**B** test 10.10.0.0 255.255.255.0 0 254

2. Borrar los suscriptores restantes del conjunto utilizan el contexto local.

[local]StarOS1# show subscribers summary ip-pool <pool name> | grep -i total

Total Subscribers: 31252

Verifique el número de suscriptores asociados con un tiempo de inactividad superior a 3600 segundos.

[local]StarOS# show subscribers summary ip-pool <pool name> idle-time greater-than <seconds> Borre todos los suscriptores al mismo tiempo o con el intervalo de espera.

# clear subscribers ip-pool <pool name>

# clear subscribers ip-pool <pool name> idle-time greater-than <seconds> pace-out-interval <seconds>

3. Realice el cambio de configuración del conjunto IP.

4. Desactive busyout en el grupo.

[local]StarOS# config [local]StarOS(config)# context <context-name> [local]StarOS(config-ctx)# **no** busyout <ip or ipv6> pool name <ip pool name>

# Modificación del Conjunto de IP en el Escenario ICSR

Nota: Todas las actividades para modificar el conjunto de IP deben replicarse en el chasis georedundante.

Asegúrese de que los cambios también se planifiquen y ejecuten en ambos chasis ICSR. La imagen básica aquí se refiere al par ICSR donde H1 es el chasis principal y H2 es el chasis posterior.

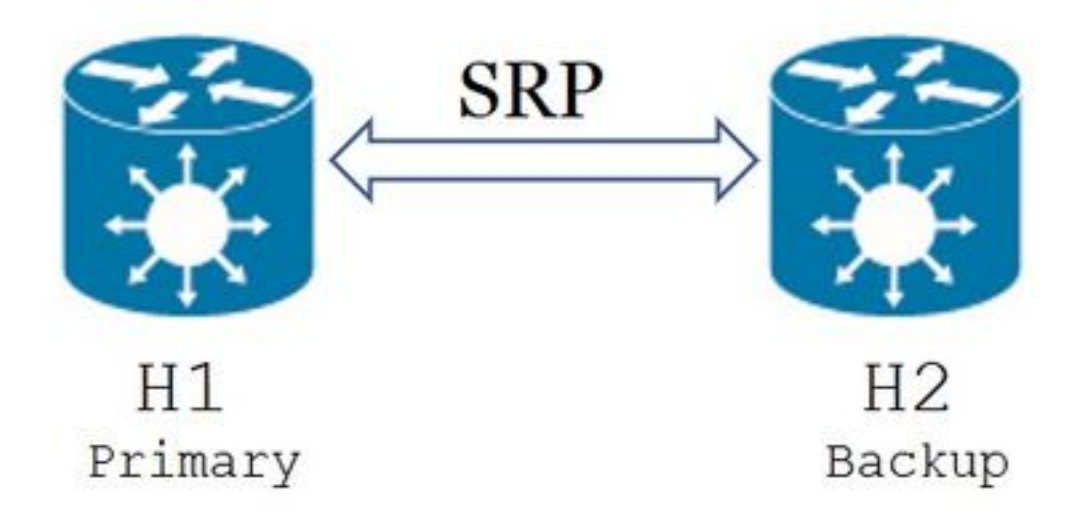

1. Confirme que H2 se encuentra en estado de espera y H1 en estado activo. En H2, ejecute el comando show srp info.

Debe ver el estado del chasis como en espera y su par como activo

Chassis State: Standby Peer State: Active

2. Inhabilite el link SRP en H1. Se puede hacer localmente o en el lado del switch/router. Si es local, utilice el comando show ip int sum del contexto SRP para determinar el puerto SRP, como se muestra en el ejemplo siguiente. Tenga en cuenta el puerto SRP y el ID de VLAN como se requiere más adelante, y siga estos pasos:

### Eliminar enlace de interfaz a puerto SRP:

[local]StarOS# config [local]StarOS(config)# port ethernet <SRP-port> [local]StarOS(config-port-5/10)# vlan <SRP-vlan> [local]StarOS(config-port-5/10)# no bind interface <SRP-interface-name> SRP [local]StarOS(config-port-5/10)# end 3. Asegúrese de que tanto H1 como H2 estén activos show srp info

Debe ver ambos chasis como activos

Chassis State: Active 4. Modifique el conjunto IP en H2.

5. Realice los cambios del mapa de ruta relacionados en los routers y firewalls (conectados a H2) para que coincidan con el conjunto modificado y las máscaras de subred en el gateway. Puede omitir este paso si los únicos cambios son los parámetros del conjunto IP. Si está cambiando el tamaño del conjunto IP (subred), la numeración (nuevo direccionamiento) o el salto siguiente (enrutamiento), se deben realizar los cambios adecuados en los dispositivos de conexión.

Nota: Si no se realizan los cambios de route map relacionados en los routers de peer BGP, la ruta de agrupamiento IP no se aprenderá.

6. Verifique el estado del conjunto modificado en H2

```
[local]StarOS# context <context-name>
[context]StarOS# show ip pool
[context]StarOS# show ip pool wide
[context]StarOS# show ipv6 pool
```
7. Verifique que H2 esté anunciando la ruta del conjunto IP modificado a sus pares BGP si es necesario.

[local]StarOS# context <context> [context]StarOS# show ip bgp neighbors <IPv4 or IPv6 address> advertised-routes 8. Verifique que la ruta de agrupamiento IP modificada se conozca en los routers de peer BGP si es necesario.

9. Habilite el link SRP en H1. Aquí se requiere la información capturada anteriormente sobre el nombre de la interfaz SRP, el puerto y la VLAN.

Normalizar el enlace de interfaz a puerto SRP:

[local]StarOS# config [local]StarOS(config)# port ethernet <SRP-port> [local]StarOS(config-port-5/10)# vlan <SRP-vlan> [local]StarOS(config-port-5/10)# bind interface <SRP-interface-name> <context with SRP> [local]StarOS(config-port-5/10)# end

10. Asegúrese de que H2 esté en estado de espera y H1 en estado activo. En H2, ejecute el comando show srp info

Debe ver el estado del chasis como en espera y su par como activo

Chassis State: Standby Peer State: Active

11. Espere 20 minutos y verifique que se hayan sincronizado las sesiones.

- En H2: show srp checkpoint statistics confirman que los registros de recuperación de llamadas actuales y las llamadas preasignadas actuales coincidan.
- En H1: show subscribers sum connected-time mayor de 60 confirme que los suscriptores totales y activos coincidan.

12. Desde H1, realice un switchover (de H1 a H2) después de verificar el estado de validación del switchover.

En H1: srp Validation-Switchover y show srp info | grep "Last Validate Switchover Status" Si el estado del SRP es Ready for Switchover entonces continúe con el switchover.

Nota: No cambie hasta que se completen todas las comprobaciones de estado

### En H1: # srp start-switchover

13. Asegúrese de que H2 esté en estado activo y H1 en estado de espera.

#### En H2: show srp info

Debe ver el estado del chasis como en espera y su par como activo

Chassis State: Active Peer State: Standby

14. Pruebe el conjunto IP modificado en el H2. Asegúrese de que el suscriptor conectado a este conjunto pueda alcanzar todos los servicios.

15. Inhabilite el link SRP en H2. Se puede hacer localmente o en el lado del switch/router. Si es local, utilice el comando show ip int sum del contexto SRP para configurar en el puerto SRP, como se muestra en este ejemplo. Tenga en cuenta el puerto SRP y el ID de VLAN tal como se solicita más adelante, y siga estos pasos:

[local]StarOS# context <context with SRP> [SRP]ASR5K# show ip interface sum Interface Name Address/Mask Port Status ======================== =================== =========================== ====== <SRP-interface-name> 10.10.1.1/24 <SRP-port> vlan <SRP-vlan> UP Eliminar enlace de interfaz a puerto SRP:

[local]StarOS# config [local]StarOS(config)# port ethernet <SRP-port> [local]StarOS(config-port-5/10)# vlan <SRP-vlan> [local]StarOS(config-port-5/10)# no bind interface <SRP-interface-name> SRP [local]StarOS(config-port-5/10)# end 16. Asegúrese de que tanto H1 como H2 estén activos. show srp info

Debería ver ambos chasis como activos.

Chassis State: Active 17. Modifique el conjunto IP en H1.

18. Realice los cambios del mapa de ruta relacionados en los routers y firewalls (conectados a H1) para que coincidan con el conjunto modificado y las máscaras de subred en el gateway. Puede omitir este paso si los únicos cambios son los parámetros del conjunto IP. Si está cambiando el tamaño del conjunto IP (subred), la numeración (nuevo direccionamiento) o el salto siguiente (enrutamiento), se deben realizar los cambios adecuados en los dispositivos de conexión.

Nota: Si no se realizan los cambios de route map relacionados en los routers de peer BGP, la ruta de agrupamiento IP no se aprenderá.

19. Verifique el estado del conjunto modificado en H1.

[local]StarOS# context <context-name> [context]StarOS# show ip pool [context]StarOS# show ip pool wide [context]StarOS# show ipv6 pool

20. Verifique que H1 esté anunciando la ruta del conjunto IP modificado a sus pares BGP si es necesario.

[local]StarOS# context <context> [context]StarOS# show ip bgp neighbors <IPv4 or IPv6 address> advertised-routes 21. Verifique que la ruta de agrupamiento IP modificada se conozca en los routers de peer BGP si

es necesario.

22. Habilite el link SRP en H2. Aquí se requiere la información capturada anteriormente sobre el nombre de la interfaz SRP, el puerto y la VLAN.

Normalizar el enlace de interfaz a puerto SRP:

[local]StarOS# config [local]StarOS(config)# port ethernet <SRP-port> [local]StarOS(config-port-5/10)# vlan <SRP-vlan> [local]StarOS(config-port-5/10)# bind interface <SRP-interface-name> <context with SRP> [local]StarOS(config-port-5/10)# end

23. Asegúrese de que H1 esté en estado de espera y H2 en estado activo. En H1, ejecute el comando show srp info

Debe ver el estado del chasis como en espera y su par como activo.

24. Espere 20 minutos y verifique que se hayan sincronizado las sesiones.

En H1: show srp checkpoint statistics confirman que los registros de recuperación de llamadas actuales y las llamadas preasignadas actuales coincidan.

En H2: show subscribers sum connected-time mayor de 60 confirme que los suscriptores totales y activos coincidan.

25. Desde H2, realice un switchover (de H2 a H1) después de verificar el estado de validación del switchover.

En H2: srp Validation-Switchover y show srp info | grep "Last Validate Switchover Status" Si el estado de SRP es Ready for Switchover entonces continúe con switchover.

Nota: No cambie hasta que se completen todas las comprobaciones de estado.

#### En H2: # srp start-switchover

26. Asegúrese de que H1 esté en estado activo y H2 en estado de espera.

#### En H1: show srp info

Debe ver el estado del chasis como en espera y su par como activo.

Chassis State: Active Peer State: Standby

27. Pruebe el conjunto IP modificado en el H1. Asegúrese de que el suscriptor conectado a este conjunto pueda alcanzar todos los servicios.

## Actividad posterior

Después de que se hayan completado todos los cambios en el conjunto IP y que la prueba de llamadas se realice correctamente, continúe guardando los nuevos cambios de configuración.

### 1. Verifique la configuración de inicio del sistema show boot

```
[local]StarOS# show boot
boot system priority 50 \
image /flash/sftp/asr5500-AA.BB.CC.bin.SPA \
config /flash/test_config.cfg
boot system priority 51 \
image /flash/sftp/asr5500-AA.CC.CC.bin.SPA \
config /flash/backup_config.cfg
boot system priority 52 \
image /flash/asr5500-AA.BB.CC.bin.SPA \
config /flash/one_more_config.cfg
```
2. Guardar la configuración actual guardar configuración

[local]StarOS# save configuration /flash/<new-filename.cfg> -re -no

3. Cambie la prioridad de inicio para que la nueva configuración se cargue si el chasis se recarga. prioridad del sistema de arranque

```
[local]StarOS# config
[local]StarOS(config)# boot system priority <n-1> image /flash/<image-file-name>.bin config
/flash/<new-filename.cfg>.cfg
[local]StarOS(config)# end
```
4. Sincronizar el sistema de archivos sistema de archivos sincronizar todo

[local]StarOS# filesystem synchronize all -no

5. Recopilar detalles de soporte posteriores a la actividad para análisis futuros mostrar detalles de soporte al archivo.

[local]StarOS# show support details to file /flash/sftp/support-after-<date> compress 6. Realice comprobaciones adicionales del estado de los sistemas si es necesario.

### Eliminar/Agregar grupos de IP

El procedimiento anterior no abarca el escenario que agrega/elimina conjuntos IP con SRP.

 $\bullet$  Para eliminar el pool IP:

Interrumpa la conexión SRP como se muestra arriba.Después de SRPConnDown, elimine los conjuntos IP en ambos chasis.

- Para agregar pool IP:
- 1. Interrumpa la conexión SRP como se muestra arriba.
- 2. Después de SRPConnDown, agregue grupos IP en ambos chasis.

### Errores conocidos

●

Failure: session managers in GR PActv State

Se informa del error cuando se envían suscriptores claros y el ICSR no completa la sincronización o la conexión SRP inactiva. Se trata de un error esperado porque la sincronización y/o conexión entre chasis Activo y En espera no se completan o se rompen, el nodo no puede borrar suscriptores y el comando clear debe ser rechazado.

●

Failure: Old VRF/Pool Information still persistent, clearing sessions still in progress. Please wait

Verifique la IP que se está utilizando con show ip pool address pool-name <name> used Tenga en cuenta que este es un comando específico del contexto.

Forzar la limpieza y eliminar el conjunto - no ip|ipv6 pool <pool\_name> force-cleanup Vuelva a agregar el conjunto IP.